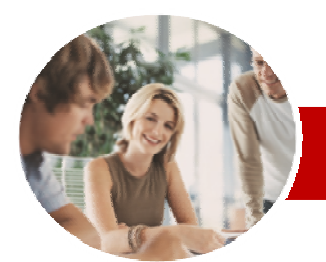

**INFOCUS COURSEWARE** 

### **Module Series**

Microsoft PowerPoint 2010

Module 1 (with Challenge Exercises)

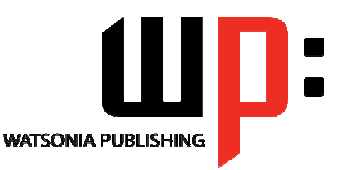

ISBN: 978-1-925121-78-0 Order Code: INF1063

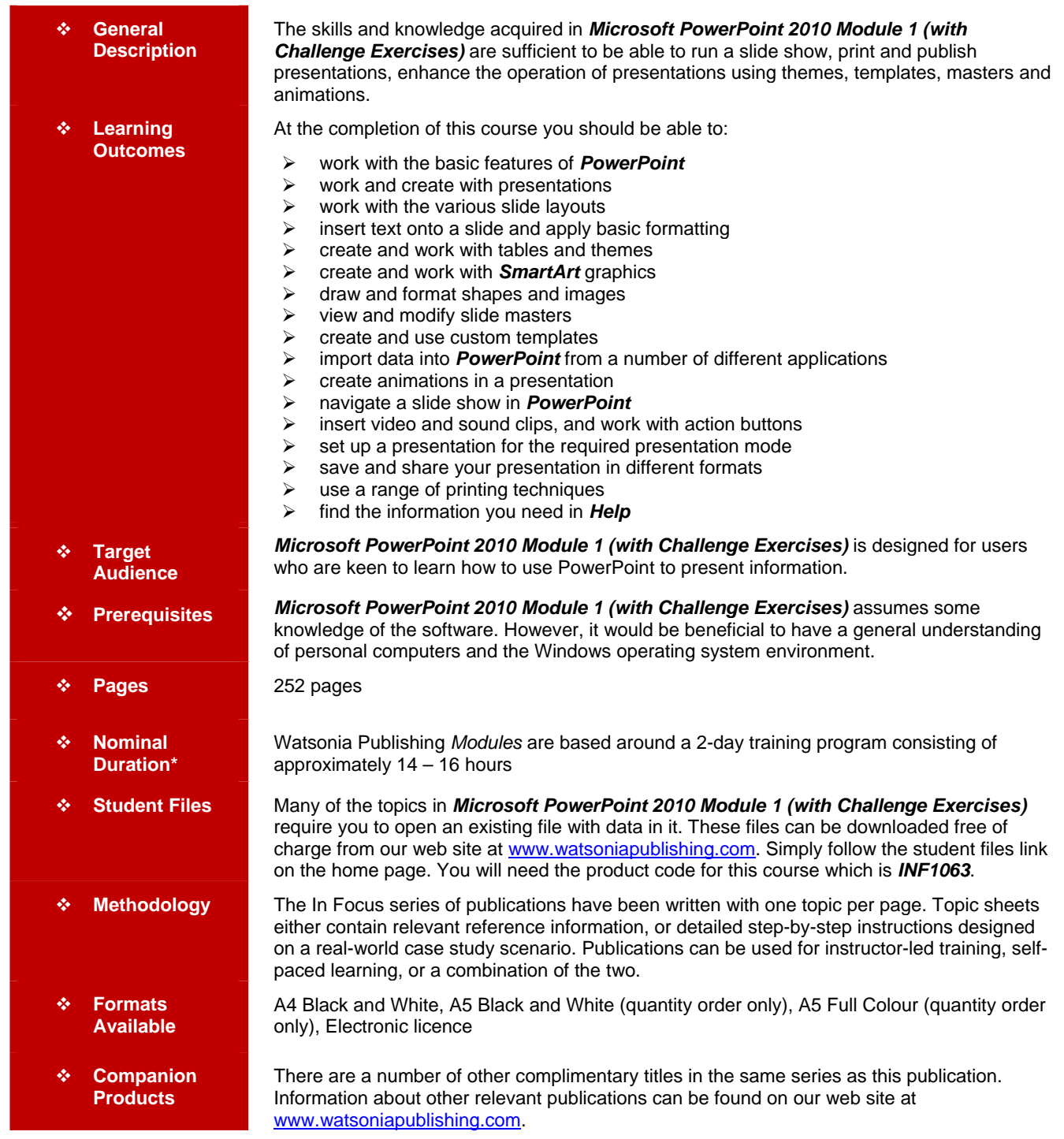

*\* Duration relates to study time only and does not include assessment time. Duration should be used as a guide only. Actual duration will vary depending*  upon the skills, knowledge, and aptitude of the participants. This information sheet was produced on Tuesday, March 26, 2013 and was accurate at the *time of printing. Watsonia Publishing reserves its right to alter the content of the above courseware without notice.* 

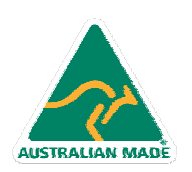

47 Greenaway Street Bulleen VIC 3105 Australia ABN 64 060 335 748

Phone: (+61) 3 9851 4000 Fax: (+61) 3 9851 4001 info@watsoniapublishing.com www.watsoniapublishing.com

## Product Information

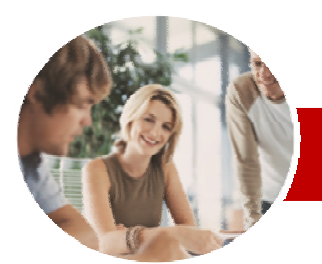

# Microsoft PowerPoint 2010

Module 1 (with Challenge Exercises)

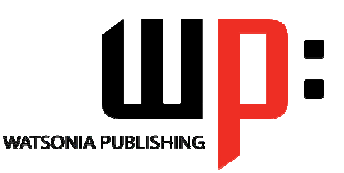

Product Information

### **INFOCUS COURSEWARE**

### **Module Series**

#### ISBN: 978-1-925121-78-0 Order Code: INF1063

¾ **Shapes**   $\checkmark$  Drawing Shapes  $\checkmark$  Resizing Shapes  $\checkmark$  Editing Shapes  $\checkmark$  Positioning Shapes  $\checkmark$  Arranging Shapes  $\checkmark$  Combining Shapes  $\checkmark$  Formatting Shapes  $\checkmark$  Copying Shapes  $\checkmark$  Aligning Shapes

 $\checkmark$  Inserting And Formatting Text  $\checkmark$  Connecting Shapes 9 Grouping Shapes  $\checkmark$  Rotating Shapes  $\checkmark$  Practice Exercise ¾ **Images**   $\checkmark$  Inserting A Picture Gesizing An Image Positioning An Image

9 Removing An Image Background

 $\checkmark$  Rotating And Flipping An Image

 $\checkmark$  Understanding Slide Masters  $\checkmark$  Viewing The Slide Master  $\checkmark$  Changing The Master Font

 $\checkmark$  Creating A Custom Template  $\checkmark$  Customising The Design  $\checkmark$  Customising The Layout  $\checkmark$  Inserting Content

 $\checkmark$  Saving A Custom Template  $\checkmark$  Using A Custom Template  $\checkmark$  Practice Exercise

 $\checkmark$  Copying Word Tables As Embedded Objects  $\checkmark$  Inserting A New Excel Table  $\checkmark$  Copying And Linking Excel Tables  $\checkmark$  Copying And Linking Excel Charts

 $\checkmark$  Understanding Animation  $\checkmark$  Animating Text

¾ **Importing Into PowerPoint**  9 About Object Linking And

 $\checkmark$  Inserting Clip Art

 $\checkmark$  Modifying Bullets  $\checkmark$  Inserting An Image  $\checkmark$  Inserting Slide Numbers 9 Practice Exercise

¾ **Templates** 

Embedding

9 Practice Exercise ¾ **Animation** 

 $\checkmark$  Cropping An Image 9 Practice Exercise ¾ **Slide Masters** 

### **Contents**

- ¾ **Getting To Know PowerPoint**   $\checkmark$  Starting PowerPoint
	- $\checkmark$  The PowerPoint Screen
	- $\checkmark$  How Microsoft PowerPoint 2010 Works
	- $\checkmark$  Using The Ribbon
	- $\checkmark$  Using Ribbon KeyTips
	- $\checkmark$  Minimising The Ribbon
	- $\checkmark$  Understanding The Backstage View
	- $\checkmark$  Accessing Backstage View
	- $\checkmark$  Using Shortcut Menus
	- $\checkmark$  Understanding Dialog Boxes
	- $\checkmark$  Launching Dialog Boxes
	- $\checkmark$  Understanding The Quick Access Toolbar
	- $\checkmark$  Adding Commands To The QAT
	- $\checkmark$  Understanding The Status Bar
	- $\checkmark$  Customising The Status Bar
	- $\checkmark$  Exiting Safely From PowerPoint  $\checkmark$  Practice Exercise
- 
- ¾ **Working With Presentations**
- $\checkmark$  Opening A Presentation
- $\checkmark$  Switching Between Open
- Presentations
- $\checkmark$  Understanding PowerPoint Views
- $\checkmark$  Changing Presentation Views  $\checkmark$  Navigating A Presentation
- 
- 9 Using The Zoom Tool
- $\checkmark$  Closing A Presentation 9 Opening A Recent Presentation
- 
- $\checkmark$  Practice Exercise

### ¾ **Creating A Presentation**

- $\checkmark$  Planning A Presentation
- $\checkmark$  Presentation Methods And Hardware
- $\checkmark$  Principles Of Effective Presentation Design
- $\checkmark$  Creating A Blank Presentation
- $\checkmark$  Creating A Presentation Based On
- A Template  $\checkmark$  Creating A Presentation Based On A Theme
- $\checkmark$  Typing Text In The Outline Pane
- $\checkmark$  Saving A Presentation
- $\checkmark$  Adding Slides And Text
- 
- $\checkmark$  Previewing A Slide Show
- $\checkmark$  Practice Exercise

### ¾ **Slide Layouts**

AUSTRALIAN MADE

- $\checkmark$  Understanding Slide Layouts
- $\checkmark$  Inserting A Title Slide
- $\checkmark$  Inserting A Title And Content Slide
- $\checkmark$  Inserting A Section Header Slide

47 Greenaway Street Bulleen VIC 3105 Australia

ABN 64 060 335 748

- $\checkmark$  Inserting A Table  $\checkmark$  Inserting A Picture With Caption
- Slide
- $\checkmark$  Inserting A Chart
- $\checkmark$  Applying A Different Layout To A
- Slide
- $\checkmark$  Practice Exercise

### ¾ **Working With Text**

- $\checkmark$  Typing Text Onto A Slide
- $\checkmark$  Editing Text
- $\checkmark$  Moving And Resizing Placeholders
- $\checkmark$  Applying Font Formatting
- $\checkmark$  Applying Paragraph Formatting
- $\checkmark$  Converting Text To SmartArt
- 9 Applying WordArt To Text
- $\checkmark$  Practice Exercise

### ¾ **Tables**

- $\checkmark$  Inserting A Table
- $\checkmark$  Applying A Table Style
- $\checkmark$  Inserting Rows And Columns
- $\checkmark$  Merging And Splitting Cells
- $\checkmark$  Resizing And Positioning A Table
- $\checkmark$  Formatting Table Data
- $\checkmark$  Applying Borders
- $\checkmark$  Applying Shading
- $\checkmark$  Adjusting Column Widths
- $\checkmark$  Adjusting Row Heights
- $\checkmark$  Aligning Table Data
- $\checkmark$  Practice Exercise

### ¾ **Themes**

- $\checkmark$  Understanding Themes
- $\checkmark$  Applying A Theme
- $\checkmark$  Modifying Theme Colours
- $\checkmark$  Changing Theme Fonts
- $\checkmark$  Changing The Slide Background
- $\checkmark$  Saving A Customised Theme
- $\checkmark$  Practice Exercise

### ¾ **SmartArt**

- $\checkmark$  Understanding SmartArt
- $\checkmark$  Inserting A SmartArt Graphic
- $\checkmark$  Inserting Text
- $\checkmark$  Adding Shapes Below
- $\checkmark$  Adding Shapes Above
- $\checkmark$  Adding Shapes Before And After
- $\checkmark$  Adding An Assistant

Phone: (+61) 3 9851 4000 Fax: (+61) 3 9851 4001 info@watsoniapublishing.com www.watsoniapublishing.com

 $\checkmark$  Promoting And Demoting Shapes

 $\checkmark$  Applying A Colour Scheme  $\checkmark$  Applying A SmartArt Style  $\checkmark$  Deleting SmartArt Shapes  $\checkmark$  Practice Exercise

 $\checkmark$  Switching SmartArt Right To Left  $\checkmark$  Resizing SmartArt  $\checkmark$  Changing The SmartArt Layout

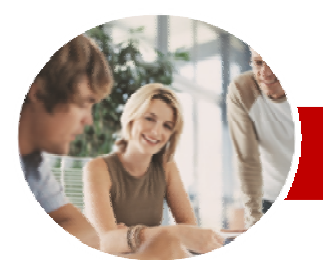

# Microsoft PowerPoint 2010

Module 1 (with Challenge Exercises)

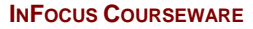

### **Module Series**

- $\checkmark$  Animating Objects
- $\checkmark$  Applying Multiple Effects
- $\checkmark$  Applying Motion Paths
- $\checkmark$  The Animation Pane
- $\checkmark$  Setting The Timing
- $\checkmark$  Animating SmartArt Graphics
- $\checkmark$  Applying Slide Transitions
- $\checkmark$  Practice Exercise

### **Slide Show Navigation**

- $\checkmark$  Using Slide Sorter View
- $\checkmark$  Reusing Slides  $\checkmark$  Adding Sections
- $\checkmark$  Adding Notes To Your Slides
- $\checkmark$  Slide Numbers
- $\checkmark$  About Hyperlinks
- $\checkmark$  Creating An Internal Hyperlink
- $\checkmark$  Creating A Hyperlink To Another Presentation
- $\checkmark$  Creating A Hyperlink To Another Application
- $\checkmark$  Keyboard Shortcuts For Navigating Slide Shows
- $\checkmark$  Presenting A Slide Show
- $\checkmark$  Practice Exercise

### ¾ **Media And Action Buttons**

- $\checkmark$  Understanding Media In
- **PowerPoint**
- $\checkmark$  Inserting A Video Clip  $\checkmark$  Inserting An Audio Clip
- $\checkmark$  Inserting A Clip Art Video
- $\checkmark$  Optimising And Compressing Media
- $\checkmark$  Inserting A Linked Media File
- 9 Understanding Action Buttons
- $\checkmark$  Inserting Action Buttons
- $\checkmark$  Practice Exercise

### ¾ **Setting Up The Show**

- $\checkmark$  About Self-Running Presentations
- $\checkmark$  Recording The Slide Show
- $\checkmark$  Setting Up A Self-Running **Presentation**
- $\checkmark$  Rehearsing Timings
- $\checkmark$  Setting Up A Speaker-Led Show
- $\checkmark$  Practice Exercise

### **Saving And Sharing Presentations**

- $\checkmark$  Packaging Presentations For CD
- $\checkmark$  Saving A Presentation As A PDF Document
- $\checkmark$  Saving A Presentation As A Video
- $\checkmark$  Sending A Presentation Via Email
- $\checkmark$  Broadcasting A Slide Show

### ¾ **Printing**

- $\checkmark$  Understanding Printing
- $\checkmark$  Previewing Slides
- $\checkmark$  Printing Slides

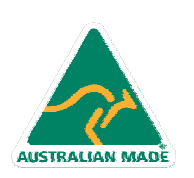

Phone: (+61) 3 9851 4000 Fax: (+61) 3 9851 4001 info@watsoniapublishing.com www.watsoniapublishing.com

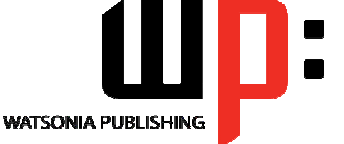

ISBN: 978-1-925121-78-0 Order Code: INF1063

- $\checkmark$  Printing Handouts
- $\checkmark$  Printing Notes Pages
- $\checkmark$  Printing The Outline
- $\checkmark$  Practice Exercise

### ¾ **Getting Help**

- $\checkmark$  Understanding How Help Works
- $\checkmark$  Accessing Help
- $\checkmark$  Browsing For Help
- $\checkmark$  Navigating Help
- $\checkmark$  Using The Table Of Contents
- $\checkmark$  Searching Using Keywords
- $\checkmark$  Disconnecting Online Help
- $\checkmark$  Printing A Help Topic
- $\checkmark$  Working With Screen Tips
- $\checkmark$  Using Dialog Box Help
- 9 Other Sources Of Help
- $\checkmark$  Practice Exercise

### ¾ **Concluding Remarks**

### Product Information